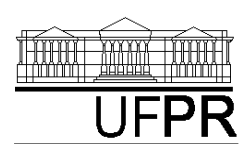

UNIVERSIDADE FEDERAL DO PARANÁ

CURSO DE ENGENHARIA MECÂNICA

# **TM-114 TRANSFERÊNCIA DE CALOR E MASSA 2002/1 1***<sup>a</sup>*

## Software**TRANSCAL 1.1:**

- método de volumes finitos;
- equação de conservação da energia, bidimensional, em regime permanente ou transiente, com ou sem geração de energia;
- permite resolver problemas de condução de calor;
- as unidades dos parâmetros seguem o Sistema Internacional (SI);
- apresenta 4 tutoriais próprios; e
- apresenta AJUDA para esclarecer significado dos parâmetros e como usar os recursos disponíveis no software.

Site para download (grátis) do software:

[www.sinmec.ufsc.br/transcal/](http://www.sinmec.ufsc.br/transcal/)

 link Heat Transfer 1.1; link download Transcal 1.1 ----------------------------------------------------------------------------------------

$$
CASO 1: \frac{d^2T}{dx^2} = 0
$$

*Condução de calor unidimensional permanente em parede plana sem geração de calor*

## **Definição da geometria**:

- -Meio, Geometria, Cartesiana, Próximo
- -Dimensões: largura =  $0.1$  altura =  $0.1$
- -Volumes nas direções:  $I = 10$   $J = 10$
- -Finalizar

### **Definição das propriedades do meio**:

- -Meio, Propriedades Físicas, >>
- dois cliques sobre o "cobre"
- aplicar em tudo, fechar

### **Definição das condições de contorno**:

- -Condições, Contorno
- -Leste, Adicionar
- -Tipo "Temperatura", T Personalizar,
- -Tipo Constante,  $k = 30$ , OK, OK
- -Oeste, Adicionar
- -Tipo "Temperatura", T Personalizar,
- -Tipo Constante,  $k = 20$ , OK, OK, Fechar

### **Definição das condições iniciais**:

- -Condições, Iniciais
- -Temperatura Inicial =  $20$ , OK

### **Definição dos parâmetros da simulação**:

- -Simulação, Parâmetros
- -Tempo: Avanço no Tempo (s) = 20
- -Tempo: Número de Avanços no Tempo = 1000
- -Tempo: Tolerância = 1E-10
- -Solver: Número de Iterações = 10000
- -Solver: Tolerância = 1E-5
- -OK

### **Execução da simulação**:

- $\bullet$ Simulação, Iniciar, Iniciar
- -Aguardar o fim dos cálculos
- $\bullet$ Note que devem ter sido feitos 238 avanços no tempo
- -Fechar

## **Visualização de isorregiões**:

- -Automático após a simulação, ou
- -Visualizar, Temperatura
- -Para ver a escala: clique no ícone "*i*", "campos"
- **Visualização de isotermas**:
- -Visualizar, Isotermas

# *Aula de Simulação*

### **Visualização de vetores de fluxo de calor**:

- $\ddot{\phantom{a}}$ Visualizar, Vetores de Fluxo de Calor
- -Clique no botão "Auto ajuste"
- - Altere o tamanho dos vetores na escala ao lado, se quiser **Visualização de gráficos**:
- -Visualizar, Gráficos Dinâmicos
- - Os gráficos serão de vetores de fluxo ou de temperatura dependendo da opção que estiver acionada em Visualizar

## **Visualização dos resultados numéricos**:

- $\bullet$ Simulação, Resultados
- $\ddot{\phantom{0}}$ Temperatura no centro de cada volume de controle
- $\bullet$  Taxa de transferência de calor (watt) em cada face dos volumes de controle, no sentido oeste-leste, ou esquerda-direita, e no sentido sul-norte, ou inferior-superior
- - Também é apresentada a soma da taxa de transferência de calor (watt) em cada linha vertical e horizontal.

Observação: na listagem dos resultados numéricos o parâmetro "fluxo" refere-se à taxa de transferência de calor (watt).

### **Questões para você analisar**:

- 1. Por que as isotermas/isorregiões são verticais?
- 2. Por que a magnitude dos vetores fluxo de calor é constante na vertical e na horizontal?
- 3. Por que os vetores fluxo de calor apontam da direita para a esquerda?
- 4. Por que o perfil de temperaturas na horizontal é linear?
- 5. Compare o valor numérico da temperatura no centro de cada volume de controle com a solução analítica para o mesmo problema.
- 6. Compare o valor numérico da taxa de transferência de calor na face de cada volume de controle com a solução analítica. Repita a comparação para o valor total em cada linha vertical.

# **CASO 2**

Em relação ao Caso 1 altere apenas o seguinte, mas confirme todos os dados novamente:

#### **Definição da geometria**:

-Dimensões: largura = 1 altura = 1

**Definição dos parâmetros da simulação**:

- -Tempo: Número de Avanços no Tempo = 2000
- A simulação deverá ser concluída em 1047 avanços no tempo.

# **CASO 3**

Em relação ao Caso 1 altere apenas o seguinte, mas confirme todos os dados novamente:

## **Definição da geometria**:

- -Dimensões: largura = 1 altura = 1
- -Volumes nas direções:  $I = 3$   $J = 3$

A simulação deverá ser concluída em 938 avanços no tempo.

### **Verifique se as suas respostas às questões do Caso 1 se mantêm para os casos 2 e 3**.